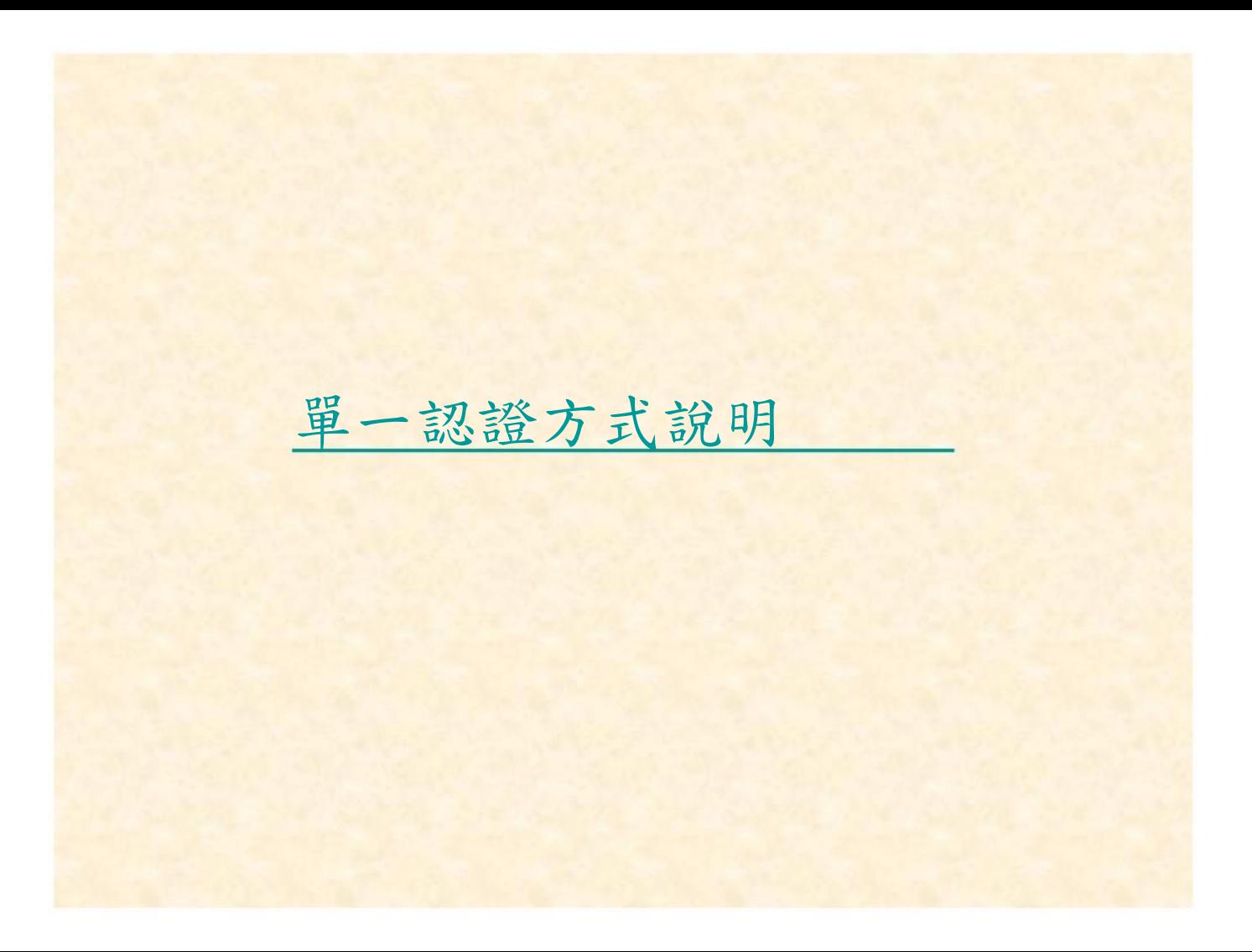

單一認證方式說明

## 先登入學校首頁

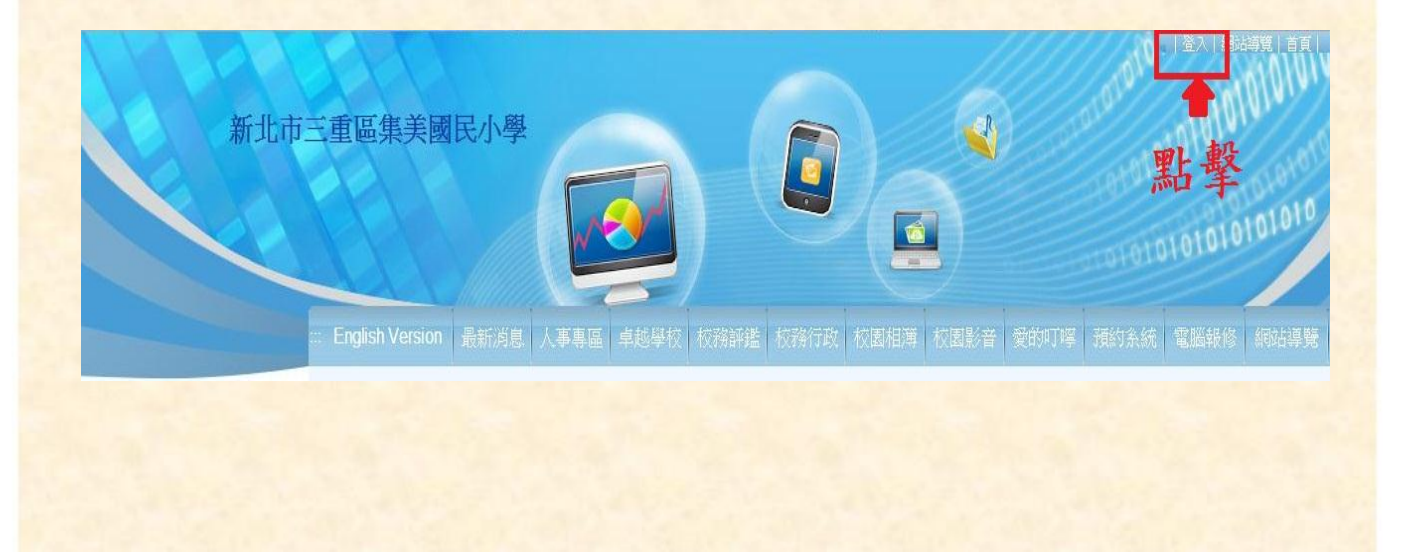

單一認證方式說明

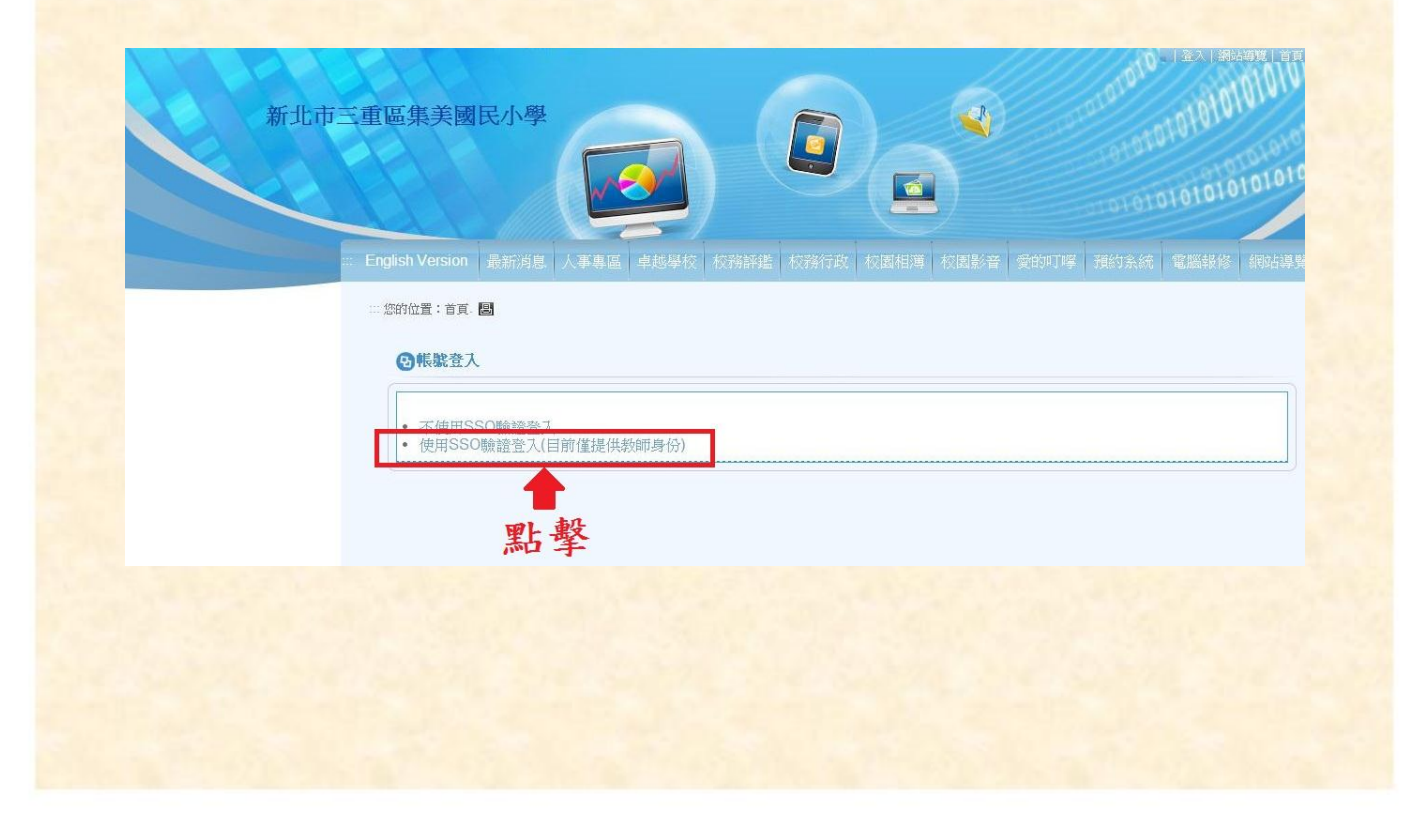

單一認證方式說明

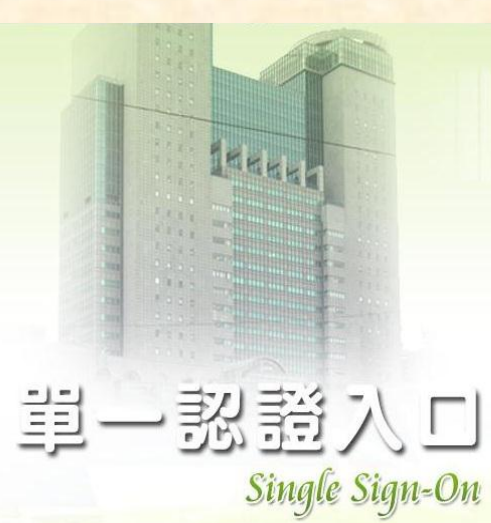

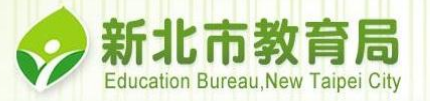

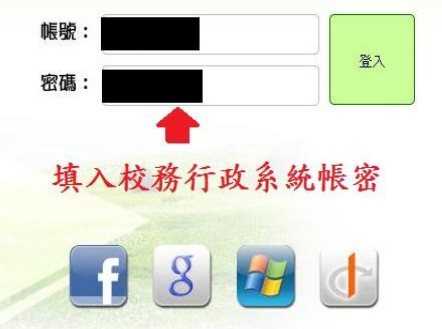

輸入校務行政帳號及密碼

## 單一認證方式說明

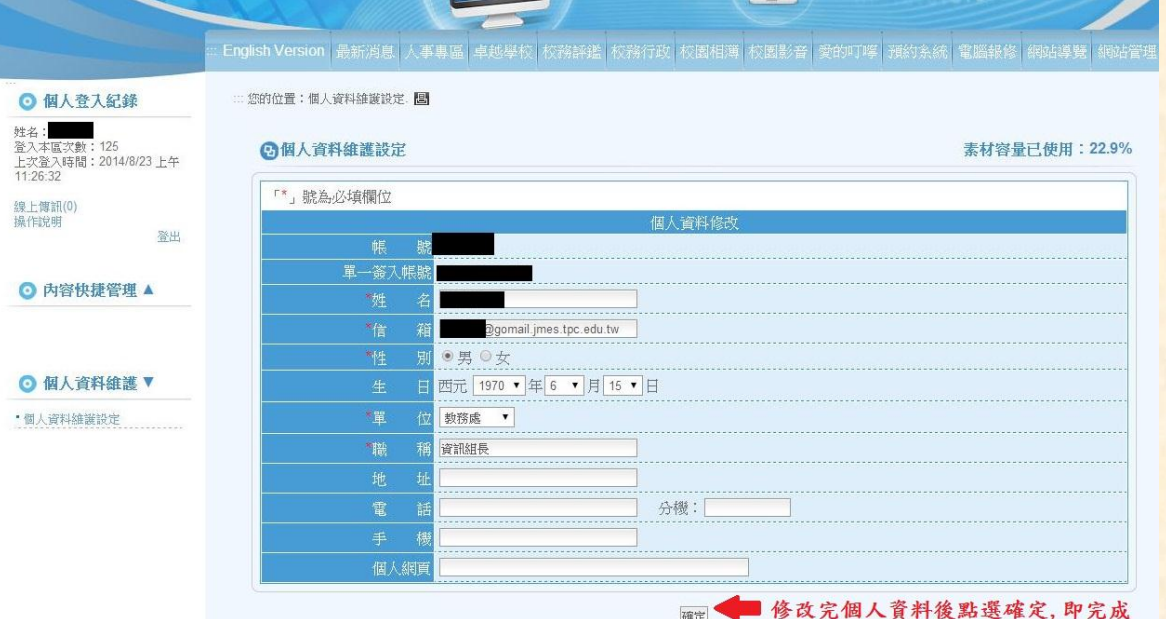